#### LibreOffice 7 - Impress

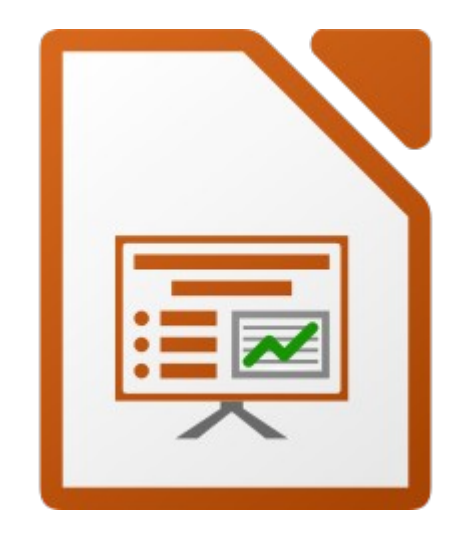

#### 1. Présentation

Impress est un logiciel de composition de diaporamas.

Il permet de faire des présentations.

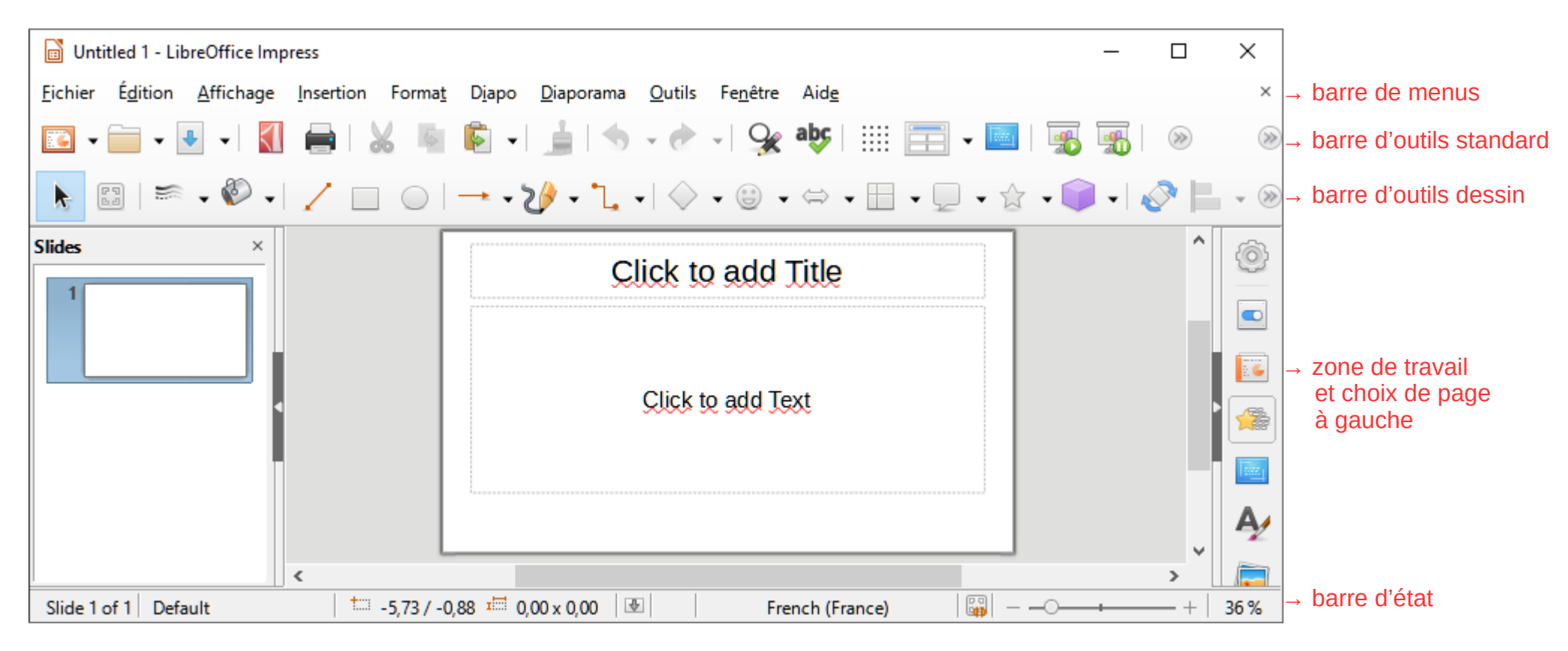

Le jeu d'icône utilisé ici est « Elementary », que l'on peut à modifier dans « Outils », « Options... », « Affichage », « Style d'icône ».

- Bon à savoir :
	- Des infobulles apparaissent lorsque l'on passe la souris sur une icône ;
	- Les mots soulignés en rouge sont mal orthographiés : clic-droit sur le mot pour corriger ;
	- Des actions peuvent être remplacées par une combinaison de touche (« copier » = « Ctrl + c »).

# 2. Les principaux icônes

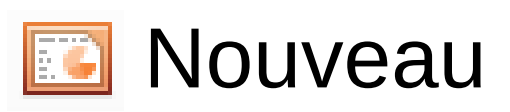

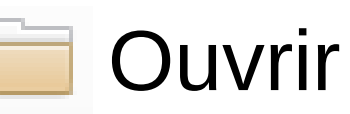

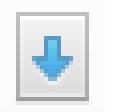

**Enregistrer** 

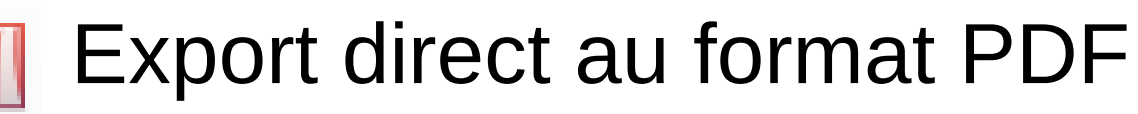

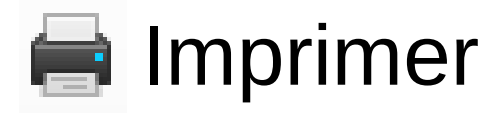

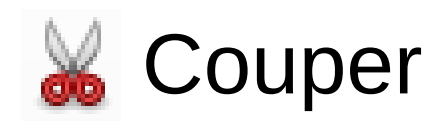

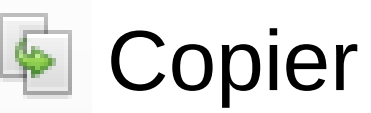

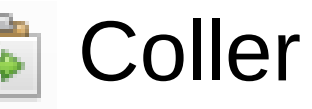

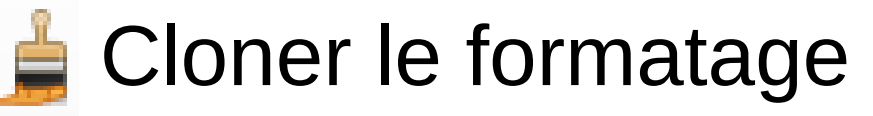

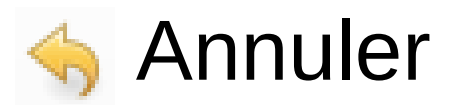

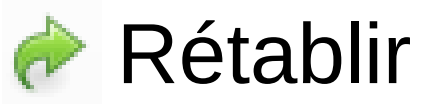

## 3. Principe

Dans une nouvelle diapositive, il y a déjà :

- La place pour un titre ;
- La place pour le texte ;
- On peut ajouter des images.

Pour lancer une présentation : « Diaporama », « Démarrer la première diapo ».

### 4. Effets

- Dans « Affichage » :
- « Transitions » ;
- « Animations ».